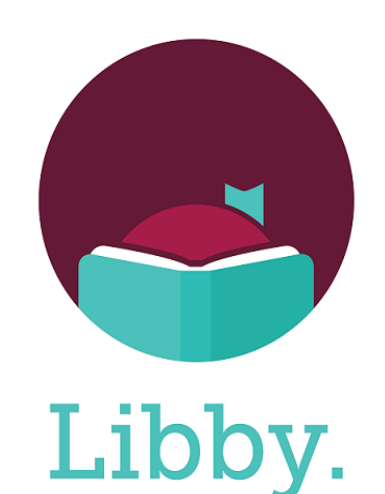

**Did you know that you can check out digital materials from other library cooperatives with your Suburban Library Cooperative card?**

## **ADD THESE OTHER CARDS TO YOUR LIBBY ACCOUNT:**

**Download Destination Great Lakes Digital Libraries Lakeland Digital Library Metro Net Library Consortium Mideastern Michigan Library Cooperative Midwest Collaborative for Library Services Traverse Area District Library Up North Digital Collection White Pine Library Cooperative Woodlands Downloadable Library**

## **ADDING LIBRARY CARDS TO LIBBY**

Go to the **Menu** screen and press **Add Library**.

Search the library name and click the library.

Tap **Sign In With My Card** and select your home library under "Partner Libraries."

Sign in with your Library Card Number and your 4-digit PIN.

You will do this for each library listed on the other side.

You can now search and place holds on items from these libraries.

\* If you need additional help, go to Menu & click **Get Some Help** or go to

help.libbyapp.com and search **Cards.**